## Creating an IP Plan

Once you have successfully installed the SBC 5000 series and/or SBC 7000 hardware, you are ready to install the application software. As part of this installation, you are prompted for configuration information by the Platform Manager.

Create an IP Plan prior to installing the software. The IP Plan is generally completed using an Excel spreadsheet, and is intended to capture information such as hostname, logical IP addresses, and so forth to help configure the SBC system. It is important to complete this document (even for simple networks) so your system information is readily available when you begin installing the software, and to maintain this information as a reference for future configuration changes.

 $\odot$ If needed, please contact Sonus for an example IP Plan.

The steps for installing the application are included in section [Installing SBC Application.](https://support.sonus.net/display/SBXDOC60/Installing+SBC+Application)

## **Example IP Plan Details**

The following example is for a redundant High Availability (HA) configuration with one standby SBC protecting the active SBC.

## **Caution**

Ensure the Management and Media IP addresses are on different subnets to avoid potential conflicts.

[Click here](https://support.sonus.net/download/attachments/105746813/SBC%20IP%20Plan%20example%20spreadsheet.xlsx?version=1&modificationDate=1400256378000&api=v2) to download an example spreadsheet.

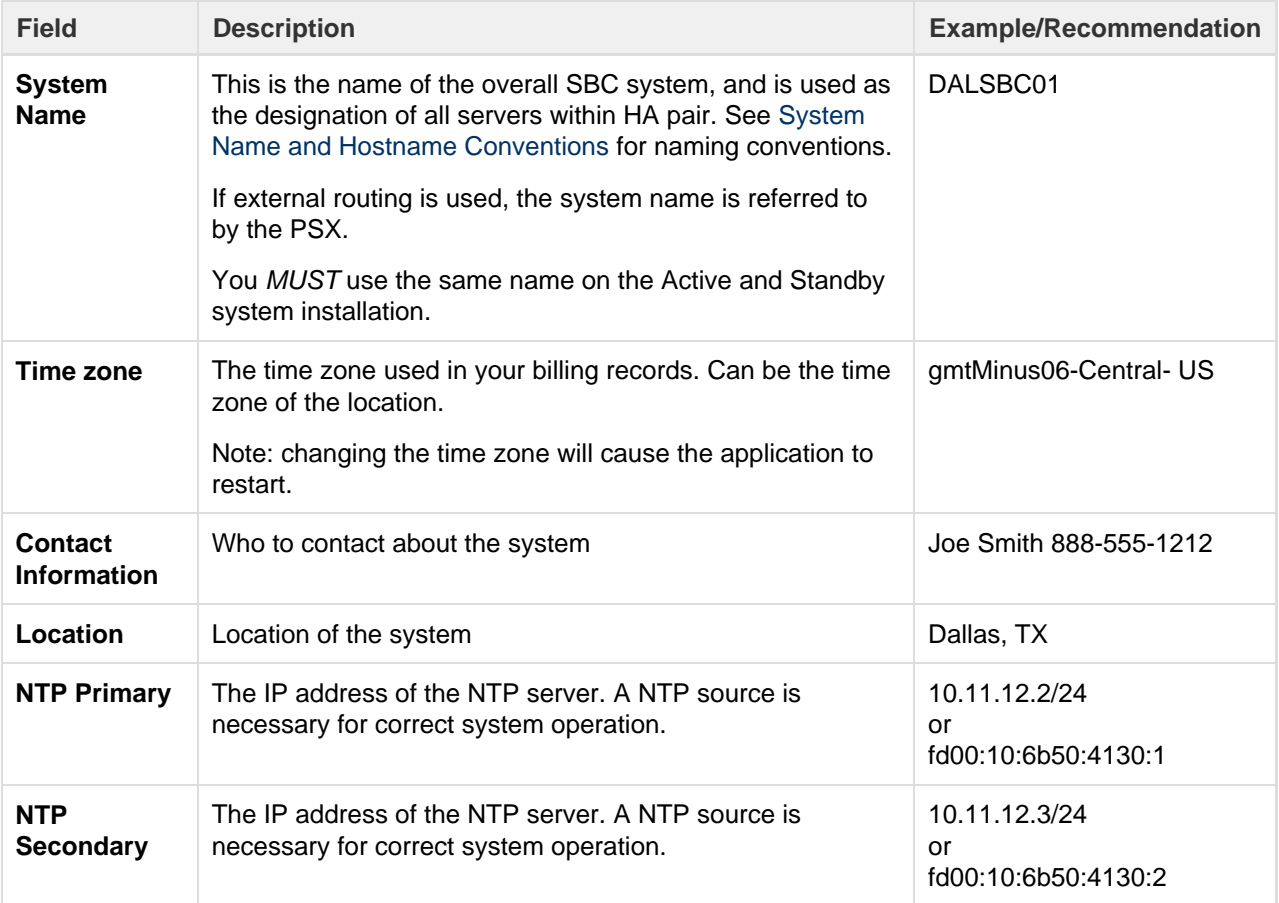

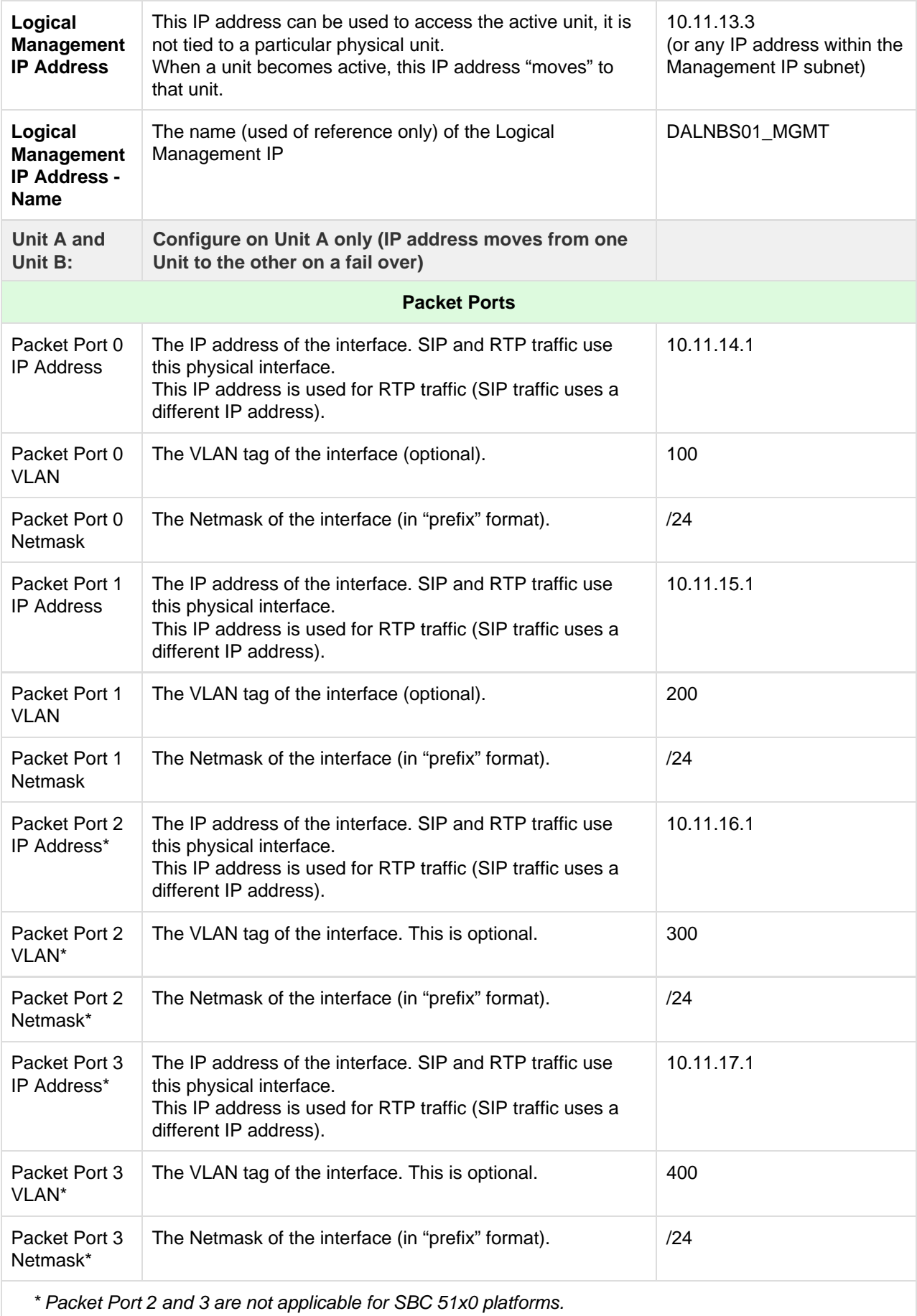

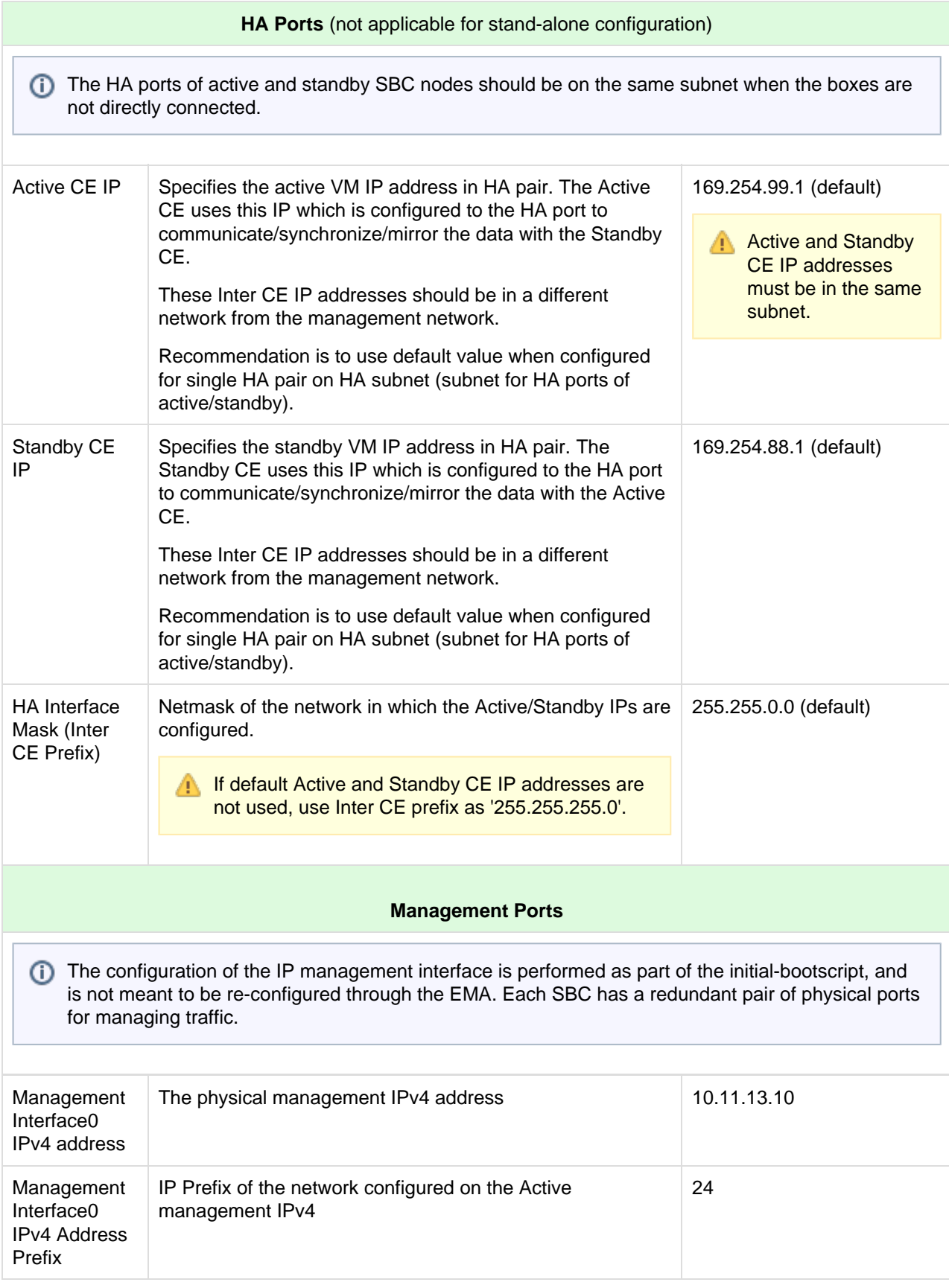

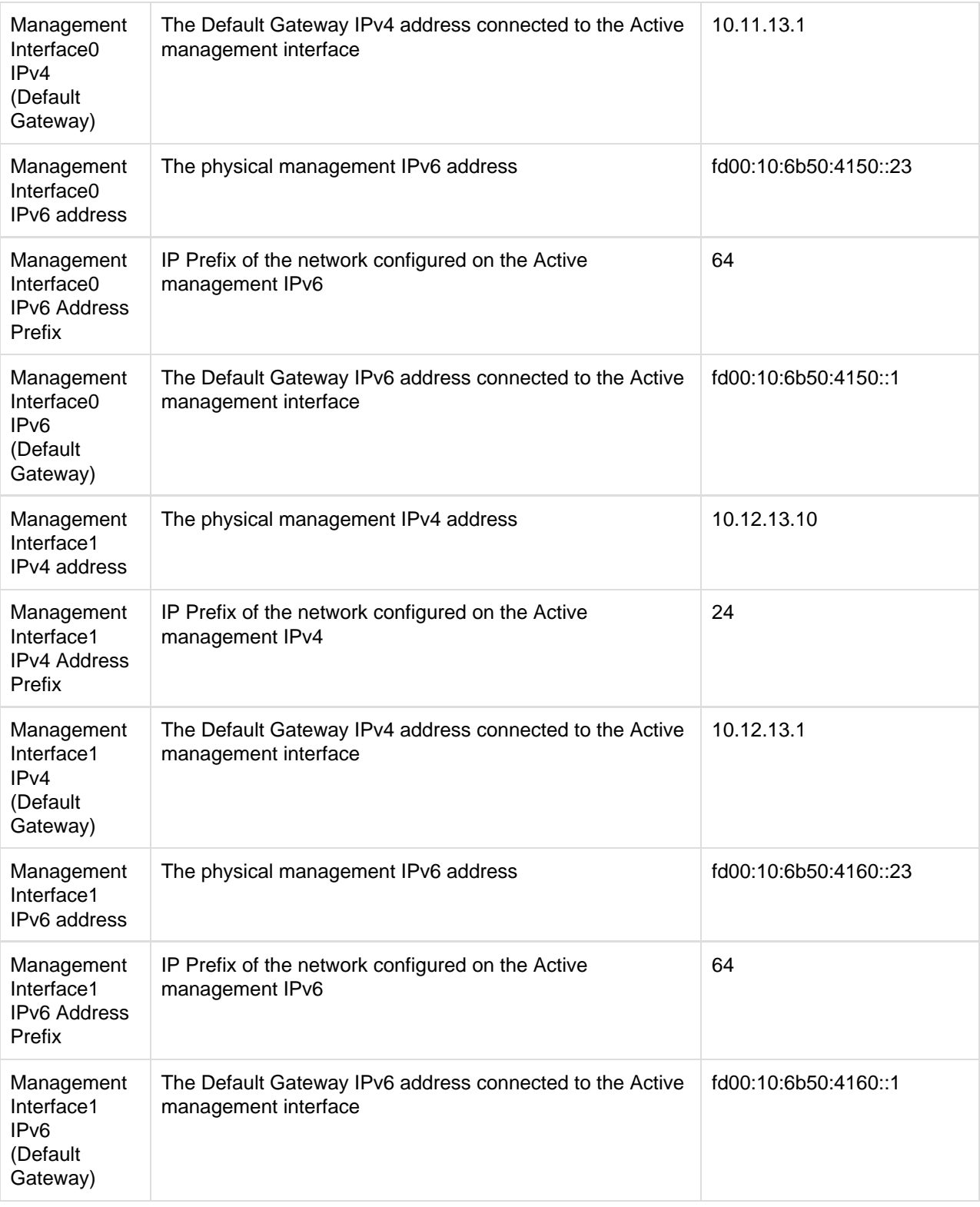